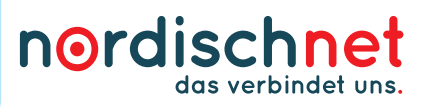

### Achtung: Dieser Router ist vorkonfiguriert. Bitte befolgen Sie die vorliegende Installationsanleitung Schritt für Schritt.

#### So verbinden Sie die einzelnen Komponenten:

- 1. Versorgen Sie die Glasfaserbox über das zugehörige Netzteil mit Strom (Steckdose).
- 2. Verbinden Sie den Ethernet-Anschluss 1 der Glasfaserbox (befindet sich seitlich oder unterhalb der Genexis-Box) und den Anschluss "WAN" des Routers mit dem mitgelieferten Netzwerkkabel.
- 3. Versorgen Sie den Router über das mitgelieferte Netzteil mit Strom (Steckdose).
- ieuchten, **TRENNEN SIE NICHT** die Netzwerk- oder Stromverbindung und nenmen Sie keine manuelien<br>Einstellungen an dem Router vor. Dieser Vorgang erfolgt im Laufe des Schaltungstages und kann mehrere 4. Jetzt führt der Router ein Reset durch, daher leuchten verschiedene Anzeigelichter mal gleichzeitig, mal einzeln auf. Warten Sie bitte, bis die Anzeigelichter "Power/DSL" und "WLAN" der Fritz!Box durchgängig leuchten, TRENNEN SIE NICHT die Netzwerk- oder Stromverbindung und nehmen Sie keine manuellen Stunden in Anspruch nehmen.

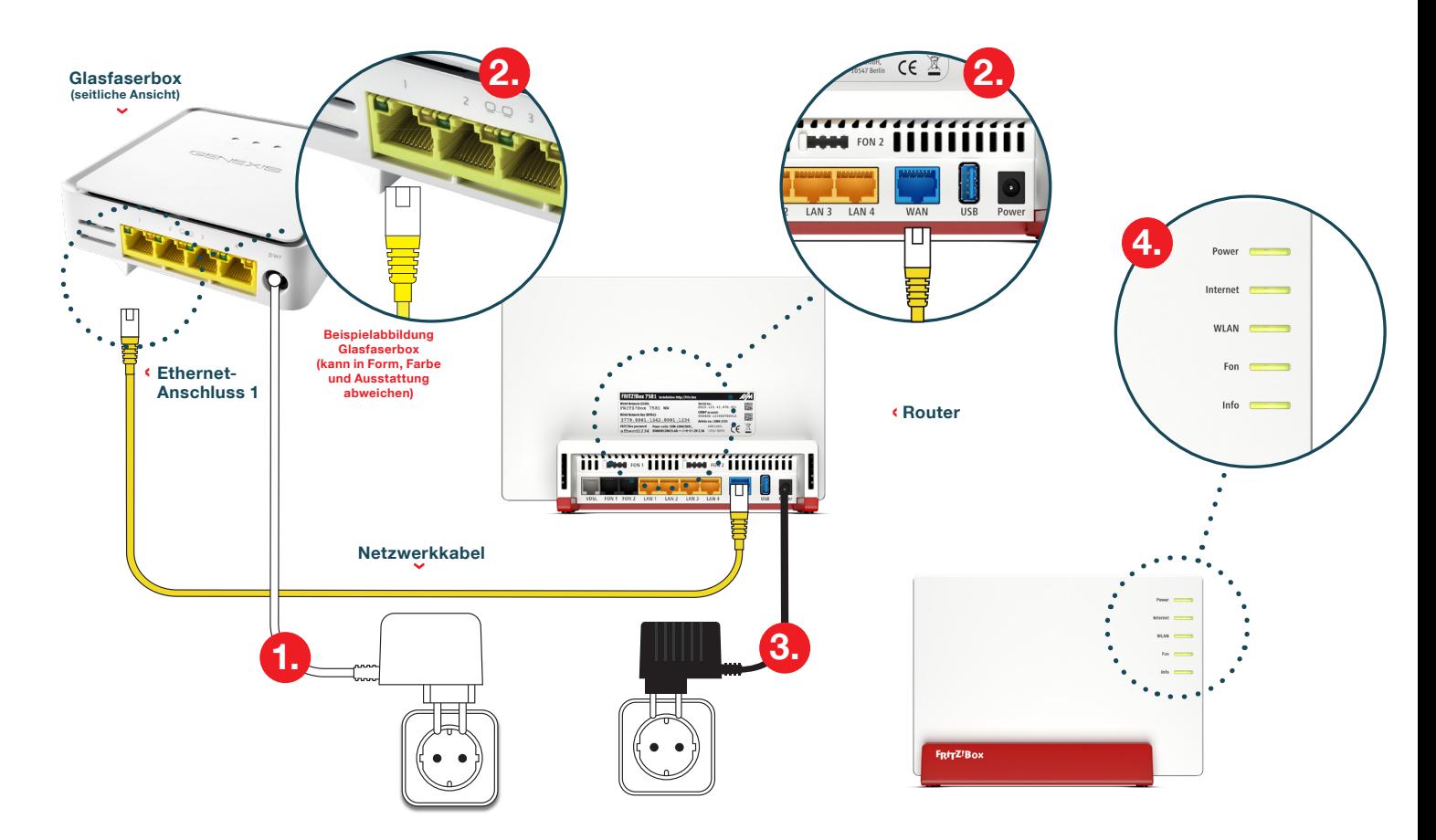

- 1. Geben Sie auf Ihrem Computer, Tablet oder Smartphone in Ihrem Browserfenster *fritz.box* ein.
- 2. Geben Sie das voreingestellte Router-Kennwort ein. Dieses befindet sich auf der Rückseite der Fritz!Box oder auf dem beiliegenden Technik-Blatt.
- 3. Loggen Sie sich mit Ihrem persönlichen Kennwort ein.

Notieren Sie sich Ihr Kennwort für den Router hier und bewahren Sie diese und bewahren Sie diese Anleitung für spätere Zugriffe auf.

NN\_IA\_FB 7581\_0621 Gültig ab 01.07.2021 Gültig ab 01.07.202

4. Sie befinden sich jetzt im Einstellungsmenü.

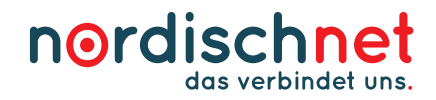

## Probleme mit der Installation?

# **Wir helfen Ihnen gern!**

Einfach anrufen unter

## 0431 80649649

und unseren komfortablen Vor-Ort-Installationsservice buchen.